# **OVER DE LACIE FUEL**

In deze sectie worden de verschillende onderdelen van de de LaCie Fuel benoemd. Ook leest u hoe u zorgt dat het apparaat geladen en klaar voor gebruik is.

### INHOUD VAN HET PAKKET

- LaCie Fuel mobiel apparaat voor draadloze opslag
- USB 3.0-kabel en stroomadapter
- Snelle installatiegids

### OVERZICHT VAN HET PRODUCT

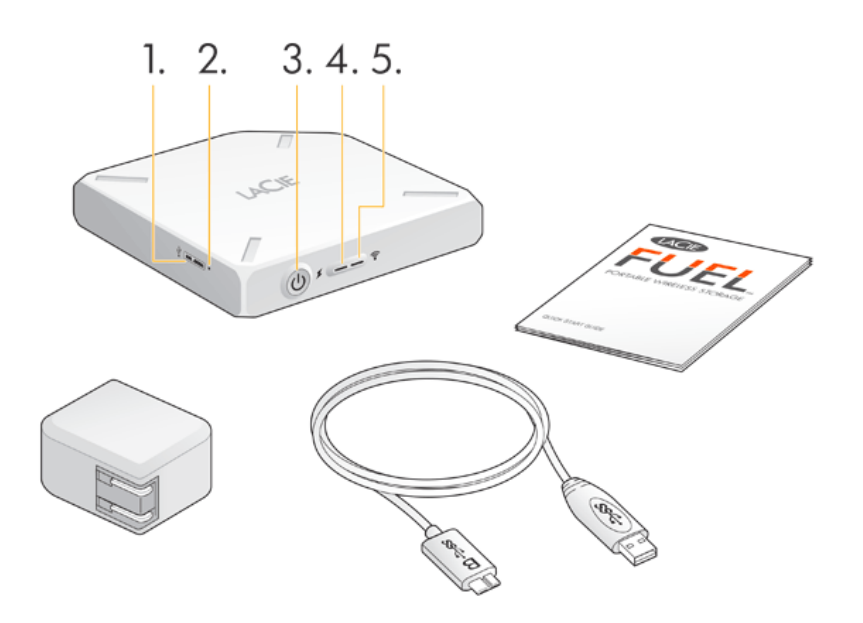

- 1. **USB-poort**
- 2. **Knop voor terugzetten naar fabrieksinstellingen:** De resetknop bevindt zich verzonken naast de USB 3.0-aansluiting aan de zijkant van het apparaat. Druk op deze knop om de LaCie Fuel terug te zetten naar de oorspronkelijke fabrieksinstellingen. Hierbij gaan geen gegevens verloren.
- 3. **Aan-/uitknop:** Druk op de knop om de LaCie Fuel in te schakelen. Druk nogmaals om het apparaat uit te schakelen.

#### 4. **Stroomlampje:**

- Groen lampje brandt: volledig opgeladen.
- Oranje: bezig met opladen.
- Rood: batterij is bijna leeg en moet worden opgeladen (zie [De batterij opladen](http://manuals.lacie.com/nl/manuals/fuel/overview#de-batterij-opladen)).
- 5. **Wi-Fi-lampje:** de status van de draadloze verbinding van de LaCie Fuel.
	- Blauw lampje knippert: het apparaat start op.
	- Blauw lampje brandt: het apparaat is gereed voor gebruik met Wi-Fi.

■ Wit: Het apparaat is via USB verbonden met een computer en is niet gereed voor gebruik met Wi-Fi.

## DE BATTERIJ OPLADEN

De LaCie Fuel maakt gebruik van een oplaadbare lithium-ion batterij. Op een volle batterij kunt u tot vijf uur lang onafgebroken streamen. De batterij is echter sneller leeg wanneer u videobestanden met een hogere resolutie afspeelt. Wanneer het apparaat stand-by staat, gaat de batterij tot 25 uur mee. Het apparaat schakelt over naar de stand-bymodus als het gedurende 5 minuten niet actief is geweest.

Het stroomlampje geeft de status van de batterij aan:

- Groen: volledig opgeladen
- Oranje: bezig met opladen.
- Rood: batterij bijna leeg, voor nog 5-10 minuten batterijspanning.

De snelste manier om de batterij op te laden is dat u de LaCie Fuel met de meegeleverde USB-kabel en de stroomadapter op het stopcontact aansluit. Na ongeveer vier uur is de batterij vol.

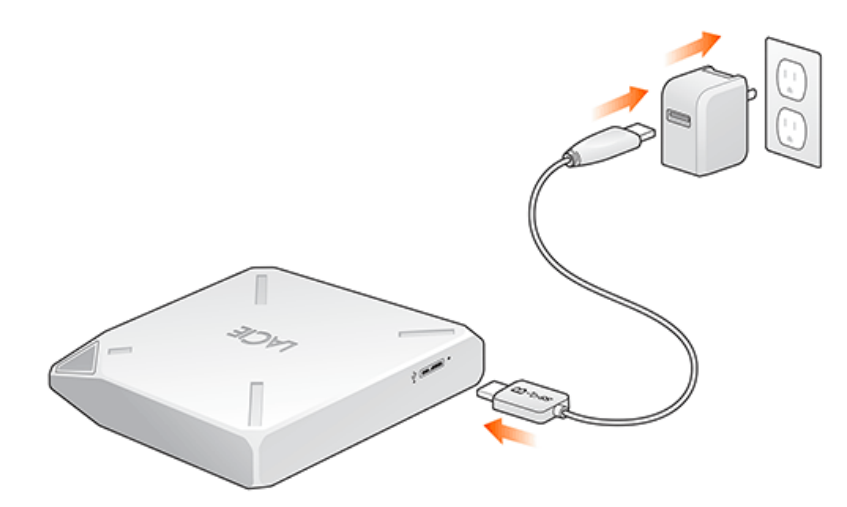

De LaCie Fuel laadt ook wanneer deze op de computer is aangesloten, maar dit gaat langzamer. Hoe lang de batterij meegaat, hangt af van het aantal keren dat deze worden opgeladen. U kunt de batterij niet vervangen.

**Belangrijke informatie:** De lithium-ion batterij in de LaCie Fuel kunt u niet zelf vervangen. Wanneer de batterij wordt verwijderd, komt de garantie op uw product te vervallen. Bovendien, wanneer u de batterij wel verwijdert, moet u de regelgeving inzake afvalverwijdering van uw land en regio naleven.

## ONDERSTEUNDE APPARATEN EN BESTURINGSSYSTEMEN

U kunt de LaCie Fuel met de volgende apparaten gebruiken:

- iPad, iPhone en iPod touch met iOS 5.1 en hoger
- Tablets en smartphones met Android-versie 2.3 en hoger
- Windows-computer met Windows 8, Windows 7 of Windows Vista®
- Mac®-computer met Mac OSOS® X 10.6 of hoger

Linux-besturingssystemen worden niet ondersteund. Maar indien uw Linux-besturingssysteem goede browserondersteuning, de mogelijkheid voor het afspelen van media en draadloze connectiviteit biedt, zou dit ook verbinding moeten kunnen maken met uw LaCie Fuel-opslagapparaat.

**Belangrijke info over Linux:** indien u het apparaat via een USB-kabel verbindt, kan het apparaat overschakelen naar de slaapstand en fouten veroorzaken indien het Linux-besturingssysteem niet wacht tot het apparaat weer 'wakker' is. Er is geen tool beschikbaar waarmee de slaapfunctie van Linux kan worden uitgeschakeld.

### Ondersteunde webbrowsers

Met deze browsers kunt u de mediabibliotheek op de LaCie Fuel openen:

- Safari® 5 of hoger
- WebKit
- Internet Explorer® 9 of hoger
- Firefox®
- Google Chrome™

#### Ondersteunde media-indelingen

Uw mobiele apparaat ondersteunt verschillende media-indelingen. Indien u een video die op de LaCie Fuel is opgeslagen, niet kunt afspelen terwijl er een draadloze verbinding bestaat met het mobiele apparaat, is de resolutie mogelijk te hoog of ondersteunt uw mobiele apparaat de video-indeling niet.

#### Bestanden met hoge resolutie

Indien de video een 1080i- of 1080p-bestand is, heeft deze mogelijk te veel bandbreedte nodig met als gevolg dat de video hapert tijdens het afspelen of helemaal niet wordt afgespeeld. Koop een video met een lagere resolutie of converteer het bestand met behulp van een programma naar een lagere kwaliteit.

#### Ondersteunde codecs

Controleer of uw mobiele apparaat het videotype of de codec ondersteunt. Een aantal programma's van derden, zoals VLC, toont informatie over het bestand en de bijbehorende codec.

### Ondersteunde media-indelingen

- **= iOS:** kijk voor de ondersteunde media-indelingen op de [website voor iOS-developers.](https://developer.apple.com/library/ios/documentation/miscellaneous/conceptual/iphoneostechoverview/MediaLayer/MediaLayer.html)
- Android: kijk voor de ondersteunde media-indelingen op de [website voor Android-developers](http://developer.android.com/guide/appendix/media-formats.html).

### Specificaties van de hardware

- Schijfcapaciteit: 1 TB
- USB 3.0-kabel (vereist voor overdrachtsnelheid van USB 3.0). Compatibel met USB 2.0-poorten.
- Batterij: Lithium-ion batterij, niet zelf te vervangen
- Levensduur batterij: Tot 10 uur onafgebroken streamen (1 gebruiker); tot 30 uur stand-by
- Maximaal bereik Wi-Fi: 45 meter
- Schijfindeling: exFAT

## LACIE FUEL EN DE VEILIGHEID VAN WI-FI

De LaCie Fuel is een draadloos zendapparaat dat door elk Wi-Fi-apparaat binnen zijn bereik (tot 45 meter) kan worden 'gezien'. U kunt een wachtwoord instellen om de toegang tot de [LaCie](http://manuals.lacie.com/nl/manuals/lma/intro/start) Fuel te beperken (see the LaCie [Media App user manual](http://manuals.lacie.com/nl/manuals/lma/intro/start) for instructions).

**Opmerking:** Wanneer de LaCie Fuel fysiek is aangesloten op de computer, is draadloos uitgeschakeld en zijn uw bestanden niet zichtbaar voor anderen.